# IOS XEでのVRFリークの設定

## 内容

概要 前提条件 要件 使用するコンポーネント 背景説明 シナリオ1:BGPとIGP間のVRFルートリーク(EIGRP) ネットワーク図 設定 確認 シナリオ2:VRF AとVRF Bの間のVRFリーク ネットワーク図 設定 確認 シナリオ3:BGPを使用したOSPF(VRF)とEIGRP(グローバル)間のVRFリーク(オプション) ネットワーク図 設定 確認 その他のリソース

## 概要

このドキュメントでは、Virtual Routing and Forwarding(VRF)ルートリークの一般的な方法につい て説明し、設定例を示します。

## 前提条件

## 要件

次の項目に関する知識があることが推奨されます。

- ボーダー ゲートウェイ プロトコル(BGP)
- •ルーティング プロトコルの再配布
- $\cdot$  VRF
- Cisco IOS® XEソフトウェア

これらのトピックの詳細については、次の項を参照してください。

[ルーティングプロトコルの再配布](https://www.cisco.com/c/ja_jp/support/docs/ip/enhanced-interior-gateway-routing-protocol-eigrp/8606-redist.html)

[EIGRP と BGP の間の相互再配布の設定例](https://www.cisco.com/c/ja_jp/support/docs/ip/border-gateway-protocol-bgp/113506-failover-eigrp-bgp-00.html)

[BGPへのOSPFルートの再配布について](https://www.cisco.com/c/ja_jp/support/docs/ip/border-gateway-protocol-bgp/5242-bgp-ospf-redis.html)

## 使用するコンポーネント

このドキュメントの情報は、Cisco IOS® XEバージョン16.12.Xおよび17.Xを搭載したルータに基 づくものです

このドキュメントの情報は、特定のラボ環境にあるデバイスに基づいて作成されました。このド キュメントで使用するすべてのデバイスは、初期(デフォルト)設定の状態から起動しています 。本稼働中のネットワークでは、各コマンドによって起こる可能性がある影響を十分確認してく ださい。

## 背景説明

VRFを使用すると、ルータは異なる仮想ネットワークに対して個別のルーティングテーブルを維 持できます。例外が必要な場合、VRFルート漏出により、スタティックルートを使用せずに一部 のトラフィックをVRF間でルーティングできます。

## シナリオ1:BGPとIGP間のVRFルートリーク(EIGRP)

シナリオ1は、BGPとEIGRP間のVRFルート漏出の例を示しています。この方法は他のIGPに使用 できます。

### ネットワーク図

図1に示すネットワークダイアグラムは、ルート漏出が必要なレイヤ3トポロジを示しています。

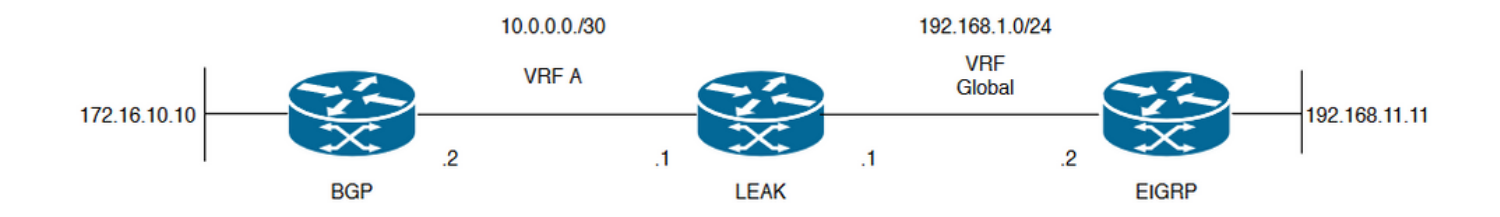

画像 1.シナリオ1のルート漏出トポロジ

ルータ「LEAK」には、VRF Aのネイバーに対するBGPネイバー関係と、グローバルVRFの EIGRPネイバー関係があります。 デバイス192.168.11.11は、ネットワーク経由でデバイス 172.16.10.10に接続できる必要があります。

ルートが異なるVRFにあるため、ルータLEAKはこの2つの間をルーティングできません。 これ らのルーティングテーブルは、VRFごとの現在のルートを示し、どのルートをグローバルVRFと VRF Aの間でリークする必要があるかを示します。

## リークルーティングテーブル: EIGRPルーティングテーブル(グローバルルーティング)

LEAK#**show ip route** Codes: L - local, C - connected, S - static, R - RIP, M - mobile, B - BGP D - EIGRP, EX - EIGRP external, O - OSPF, IA - OSPF inter area N1 - OSPF NSSA external type 1, N2 - OSPF NSSA external type 2 E1 - OSPF external type 1, E2 - OSPF external type 2, m - OMP n - NAT, Ni - NAT inside, No - NAT outside, Nd - NAT DIA i - IS-IS, su - IS-IS summary, L1 - IS-IS level-1, L2 - IS-IS level-2 ia - IS-IS inter area, \* - candidate default, U - per-user static route H - NHRP, G - NHRP registered, g - NHRP registration summary o - ODR, P - periodic downloaded static route, l - LISP a - application route + - replicated route, % - next hop override, p - overrides from PfR

Gateway of last resort is not set

192.168.1.0/24 is variably subnetted, 2 subnets, 2 masks C 192.168.1.0/24 is directly connected, GigabitEthernet2 L 192.168.1.1/32 is directly connected, GigabitEthernet2 192.168.11.0/32 is subnetted, 1 subnets **D 192.168.11.11 [90/130816] via 192.168.1.2, 02:30:29, GigabitEthernet2** >> Route to be exchange to the VRF A routing table. VRF Aルーティングテーブル

#### LEAK#**show ip route vrf A**

Routing Table: A Codes: L - local, C - connected, S - static, R - RIP, M - mobile, B - BGP D - EIGRP, EX - EIGRP external, O - OSPF, IA - OSPF inter area N1 - OSPF NSSA external type 1, N2 - OSPF NSSA external type 2 E1 - OSPF external type 1, E2 - OSPF external type 2, m - OMP n - NAT, Ni - NAT inside, No - NAT outside, Nd - NAT DIA i - IS-IS, su - IS-IS summary, L1 - IS-IS level-1, L2 - IS-IS level-2 ia - IS-IS inter area, \* - candidate default, U - per-user static route H - NHRP, G - NHRP registered, g - NHRP registration summary o - ODR, P - periodic downloaded static route, l - LISP a - application route + - replicated route, % - next hop override, p - overrides from PfR

Gateway of last resort is not set

10.0.0.0/8 is variably subnetted, 2 subnets, 2 masks C 10.0.0.0/30 is directly connected, GigabitEthernet1 L 10.0.0.1/32 is directly connected, GigabitEthernet1 172.16.0.0/32 is subnetted, 1 subnets **B 172.16.10.10 [200/0] via 10.0.0.2, 01:47:58** >> Route to be exchange to the global routing table.

### 設定

2つのルーティングテーブル間のリークを作成する手順を実行してください。

#### **Step 1.**

Create route-maps to filter the routes to be injected in both routing tables.

LEAK(config-route-map)#**match ip address prefix-list VRF\_TO\_EIGRP** LEAK(config-route-map)#**exit !** Prefix-list created to match the host that is attached to the previous route-map configured**. ! ip prefix-list VRF\_TO\_EIGRP permit 172.16.10.10/32 or** LEAK(config)#**Route-map VRF\_TO\_EIGRP** LEAK(config-route-map)# **match ip address 10** LEAK(config-route-map)#**exit** ! ACL created to match the host that is attached to the previous route-map. ! LEAK#**show ip access-lists 10** 10 permit 172.16.10.10 LEAK(config)#**Route-map EIGRP\_TO\_VRF** LEAK(config-route-map)#**match ip address prefix-list EIGRP\_TO\_VRF** LEAK(config-route-map)#**exit** LEAK(config)# ! Prefix-list created to match the host that is attached to the previous route-map configured**.** ! **ip prefix-list EIGRP\_TO\_VRF permit 192.168.11.11/32 or** LEAK(config)#**Route-map EIGRP\_TO\_VRF** LEAK(config-route-map)#**match ip address 20** LEAK(config-route-map)#**exit** LEAK(config)# ! ACL created to match the host that is attached to the previous route-map. ! LEAK#**show ip access-list 20** 10 permit 192.168.11.11 **Step 2.** Define the import/export maps and add the route-map names. LEAK(config)#**vrf definition A** LEAK(config-vrf)#**address-family ipv4** LEAK(config-vrf-af)#**import ipv4 unicast map EIGRP\_TO\_VRF** >> Import the global routing table routes at the VRF routing table. LEAK(config-vrf-af)#**export ipv4 unicast map VRF\_TO\_EIGRP** >> Export the VRF routes to the Global Routing Table. LEAK(config-vrf-af)#**end Step 3.** Proceed with the dual redistribution. Redistribute EIGRP LEAK(config)#**router bgp 1** LEAK(config-router)#**redistribute eigrp 1** LEAK(config-router)#**end** Redistribution BGP

LEAK(config)#**router eigrp 1** LEAK(config-router)#**redistribute bgp 1 metric 100 1 255 1 1500**

#### 確認

**Routing table from VRF A**

LEAK#**show ip route vrf A**

Routing Table: A

*< Snip for resume >*

10.0.0.0/8 is variably subnetted, 2 subnets, 2 masks C 10.0.0.0/30 is directly connected, GigabitEthernet1 L 10.0.0.1/32 is directly connected, GigabitEthernet1 172.16.0.0/32 is subnetted, 1 subnets B 172.16.10.10 [200/0] via 10.0.0.2, 00:58:53 192.168.1.0/24 is variably subnetted, 2 subnets, 2 masks B 192.168.1.0/24 is directly connected, 00:01:00, GigabitEthernet2 L 192.168.1.1/32 is directly connected, GigabitEthernet2 192.168.11.0/32 is subnetted, 1 subnets

**B 192.168.11.11 [20/130816] via 192.168.1.2, 00:01:00, GigabitEthernet2** >> Route from global routing table at VRF A routing table.

#### **Global Routing Table (EIGRP)**

LEAK#**show ip route**

*< snip for resume >*

Gateway of last resort is not set

172.16.0.0/32 is subnetted, 1 subnets **B 172.16.10.10 [200/0] via 10.0.0.2 (A), 00:04:47** >> Route from VRF A at global routing table. 192.168.1.0/24 is variably subnetted, 2 subnets, 2 masks C 192.168.1.0/24 is directly connected, GigabitEthernet2 L 192.168.1.1/32 is directly connected, GigabitEthernet2 192.168.11.0/32 is subnetted, 1 subnets D 192.168.11.11 [90/130816] via 192.168.1.2, 01:03:35, GigabitEthernet2 LEAK#

## シナリオ2:VRF AとVRF Bの間のVRFリーク

シナリオ2では、2つの異なるVRF間のリークについて説明します。

### ネットワーク図

このドキュメントでは、次のネットワーク設定を使用します。

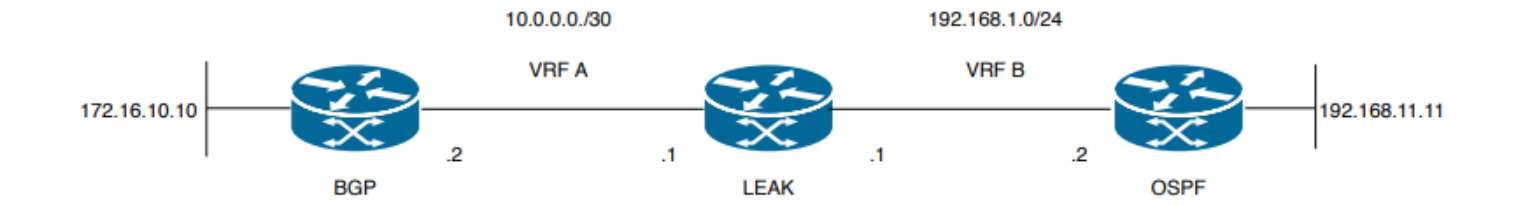

画像 2.シナリオ2のルート漏出トポロジ

ルータ「LEAK」には、VRF Aのネイバーに対するBGPネイバー関係と、VRF BのOSPFネイバー 関係があります。デバイス192.168.11.11は、ネットワークを介してデバイス172.16.10.10に接続 する必要があります。

ルートが異なるVRFにあるため、ルータLEAKはこの2つの間をルーティングできません。これら のルーティングテーブルは、VRFごとの現在のルートを示し、VRF AとVRF Bの間でリークする 必要があるルートを示します。

リークルーティングテーブル:

### VRF Aルーティングテーブル

#### LEAK#**show ip route vrf A**

Routing Table: A Codes: L - local, C - connected, S - static, R - RIP, M - mobile, B - BGP D - EIGRP, EX - EIGRP external, O - OSPF, IA - OSPF inter area N1 - OSPF NSSA external type 1, N2 - OSPF NSSA external type 2 E1 - OSPF external type 1, E2 - OSPF external type 2, m - OMP n - NAT, Ni - NAT inside, No - NAT outside, Nd - NAT DIA i - IS-IS, su - IS-IS summary, L1 - IS-IS level-1, L2 - IS-IS level-2 ia - IS-IS inter area, \* - candidate default, U - per-user static route H - NHRP, G - NHRP registered, g - NHRP registration summary o - ODR, P - periodic downloaded static route, l - LISP a - application route + - replicated route, % - next hop override, p - overrides from PfR

Gateway of last resort is not set

10.0.0.0/8 is variably subnetted, 2 subnets, 2 masks C 10.0.0.0/30 is directly connected, Ethernet0/0 L 10.0.0.2/32 is directly connected, Ethernet0/0 172.16.0.0/32 is subnetted, 1 subnets **B 172.16.10.10 [200/0] via 10.0.0.1, 00:03:08** >> Route to be exchange to routing table VRF B. VRF Bルーティングテーブル

LEAK#**show ip route vrf B**

Routing Table: B Codes: L - local, C - connected, S - static, R - RIP, M - mobile, B - BGP D - EIGRP, EX - EIGRP external, O - OSPF, IA - OSPF inter area N1 - OSPF NSSA external type 1, N2 - OSPF NSSA external type 2 E1 - OSPF external type 1, E2 - OSPF external type 2, m - OMP n - NAT, Ni - NAT inside, No - NAT outside, Nd - NAT DIA i - IS-IS, su - IS-IS summary, L1 - IS-IS level-1, L2 - IS-IS level-2 ia - IS-IS inter area, \* - candidate default, U - per-user static route H - NHRP, G - NHRP registered, g - NHRP registration summary

o - ODR, P - periodic downloaded static route, l - LISP a - application route + - replicated route, % - next hop override, p - overrides from PfR

Gateway of last resort is not set

192.168.1.0/24 is variably subnetted, 2 subnets, 2 masks C 192.168.1.0/24 is directly connected, Ethernet0/1 L 192.168.1.2/32 is directly connected, Ethernet0/1 192.168.11.0/32 is subnetted, 1 subnets **O 192.168.11.11 [110/11] via 192.168.1.1, 00:58:45, Ethernet0/1** >> Route to be exchange to routing table VRF A**.**

### 設定

### 2つのルーティングテーブル間のリークを作成するには、次の手順を実行します。

#### **Step 1.**

Create route-maps to filter the routes to be injected in both routing tables.

LEAK(config)#**Route-map VRFA\_TO\_VRFB**

LEAK(config-route-map)#**match ip address prefix-list VRFA\_TO\_VRFB** LEAK(config-route-map)#**exit** ! Prefix-list created to match the host and IP segment that is attached to the previous route-map configured**.** !

**ip prefix-list VRFA\_TO\_VRFB permit 172.16.10.10/32 ip prefix-list VRFA\_TO\_VRFB permit 10.0.0.0/30**

#### **or**

LEAK(config)#**Route-map VRFA TO VRFB** LEAK(config-route-map)#**match ip address 10** LEAK(config-route-map)#**exit** ! ACL created to match the host and IP segment that is attached to the previous route-map. ! LEAK#**show ip access-lists 10** 10 permit 172.16.10.10 20 permit 10.0.0.0

LEAK(config)#**Route-map VRFB\_TO\_VRFA** LEAK(config-route-map)#**match ip address prefix-list VRFB\_TO\_VRFA** LEAK(config-route-map)#**exit** ! Prefix-list created to match the host and IP segment that is attached to the previous route-map configured**.** !

**ip prefix-list VRFB\_TO\_VRFA permit 192.168.11.11/32 ip prefix-list VRFB\_TO\_VRFA permit 192.168.1.0/24**

#### **or**

LEAK(config)#**Route-map VRFB\_TO\_VRFA** LEAK(config-route-map)#**match ip address 20** LEAK(config-route-map)#**exit** !

ACL created to match the host and IP segment that is attached to the previous route-map

configured. ! LEAK#**show ip access-lists 20** 10 permit 192.168.11.11 20 permit 192.168.1.0 **Step 2.** At the VRFs configure the import/export map, use the route-map names to leak the routes. LEAK(config)#**vrf definition A** LEAK(config-vrf)#**address-family ipv4** LEAK(config-vrf-af)#**export map VRFA\_TO\_VRFB** LEAK(config-vrf-af)#**import map VRFB\_TO\_VRFA** LEAK(config)#**vrf definition B** LEAK(config-vrf)#**address-family ipv4** LEAK(config-vrf-af)#**export map VRFB\_TO\_VRFA** LEAK(config-vrf-af)#**import map VRFA\_TO\_VRFB Step 3.** Add the route-target to import and export the route distinguiser from both VRFs. ! --- Current configuration for VRF A vrf definition A rd 1:2 ! address-family ipv4 route-target export 1:2 route-target import 1:1 exit-address-family ! --- Current configuration from VRF B vrf definition B rd 2:2 ! address-family ipv4 exit-address-family ! --- Import the routes from VRF B into VRF A LEAK(config)#**vrf definition A** LEAK(config-vrf)#**address-family ipv4** LEAK(config-vrf-af)#**route-target import 2:2**

! --- Import routes from VRF A to VRF B and export routes from VRF B

LEAK(config-vrf-af)#**vrf definition B** LEAK(config-vrf)#**address-family ipv4** LEAK(config-vrf-af)#**route-target import 1:2** LEAK(config-vrf-af)#**route-target export 2:2**

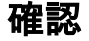

Check the Routing Tables

#### LEAK#**show ip route vrf A**

Routing Table: A

*<Snip for resume >*

10.0.0.0/8 is variably subnetted, 2 subnets, 2 masks C 10.0.0.0/30 is directly connected, Ethernet0/0 L 10.0.0.2/32 is directly connected, Ethernet0/0 172.16.0.0/32 is subnetted, 1 subnets B 172.16.10.10 [200/0] via 10.0.0.1, 00:07:20 192.168.1.0/24 is variably subnetted, 2 subnets, 2 masks B 192.168.1.0/24 is directly connected, 00:00:10, Ethernet0/1 L 192.168.1.2/32 is directly connected, Ethernet0/1 192.168.11.0/32 is subnetted, 1 subnets **B 192.168.11.11 [20/11] via 192.168.1.1 (B), 00:00:10, Ethernet0/1** >> Route from VRF B routing table at VRF A.

**VRF B Routing Table**

LEAK#**show ip route vrf B** Routing Table: B

*< Snip for resume >*

10.0.0.0/30 is subnetted, 1 subnets B 10.0.0.0 [200/0] via 10.0.0.1 (A), 00:00:15 172.16.0.0/32 is subnetted, 1 subnets **B 172.16.10.10 [200/0] via 10.0.0.1 (A), 00:00:15** >> Route from VRF A routing table at VRF B. 192.168.1.0/24 is variably subnetted, 2 subnets, 2 masks C 192.168.1.0/24 is directly connected, Ethernet0/1 L 192.168.1.2/32 is directly connected, Ethernet0/1 192.168.11.0/32 is subnetted, 1 subnets O 192.168.11.11 [110/11] via 192.168.1.1, 01:05:12, Ethernet0/1

## シナリオ3:BGPを使用したOSPF(VRF)とEIGRP(グローバル ) 間のVRFリーク (オプション)

シナリオ3では、2つのIGP(VRF BとグローバルVRF)間のルートリークについて説明します。

### ネットワーク図

このドキュメントでは、次のネットワーク設定を使用します。

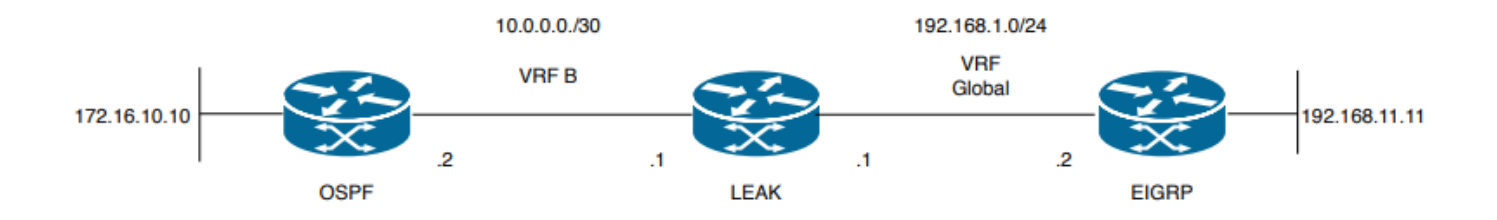

今源3.シナリオ3のルート漏出トポロジ

ルータ「LEAK」には、VRF Bのネイバーに対するOSPFネイバー関係と、グローバルVRFの

EIGRPネイバー関係があります。デバイス172.16.10.10は、ネットワーク経由でデバイス 192.168.11.11に接続できる必要があります。

ルータリークは、これら2つのホストを接続できません。これらのルーティングテーブルは、 VRFごとの現在のルートを示し、VRF BとグローバルVRFの間でリークする必要があるルートを 示します。

注:この設定は、IGPの1つがVRFにある場合にリークを実行する例として示されています 。VRFとグローバル間の再配布の使用

VRFはデバイスで許可されません。

リークルーティングテーブル:

### EIGRPルーティングテーブル( EIGRP )

LEAK#**show ip route** Codes: L - local, C - connected, S - static, R - RIP, M - mobile, B - BGP D - EIGRP, EX - EIGRP external, O - OSPF, IA - OSPF inter area N1 - OSPF NSSA external type 1, N2 - OSPF NSSA external type 2 E1 - OSPF external type 1, E2 - OSPF external type 2, m - OMP n - NAT, Ni - NAT inside, No - NAT outside, Nd - NAT DIA i - IS-IS, su - IS-IS summary, L1 - IS-IS level-1, L2 - IS-IS level-2 ia - IS-IS inter area, \* - candidate default, U - per-user static route H - NHRP, G - NHRP registered, g - NHRP registration summary o - ODR, P - periodic downloaded static route, l - LISP a - application route + - replicated route, % - next hop override, p - overrides from PfR

Gateway of last resort is not set

192.168.1.0/24 is variably subnetted, 2 subnets, 2 masks C 192.168.1.0/24 is directly connected, Ethernet0/1 L 192.168.1.1/32 is directly connected, Ethernet0/1 192.168.11.0/32 is subnetted, 1 subnets **D 192.168.11.11 [90/1024640] via 192.168.1.2, 01:08:38, Ethernet0/1 >> Route to be exchange from global routing table at VRF B routing table.**

### VRF Bルーティングテーブル( OSPF )

#### LEAK#**show ip route vrf B**

Routing Table: B Codes: L - local, C - connected, S - static, R - RIP, M - mobile, B - BGP D - EIGRP, EX - EIGRP external, O - OSPF, IA - OSPF inter area N1 - OSPF NSSA external type 1, N2 - OSPF NSSA external type 2 E1 - OSPF external type 1, E2 - OSPF external type 2, m - OMP n - NAT, Ni - NAT inside, No - NAT outside, Nd - NAT DIA i - IS-IS, su - IS-IS summary, L1 - IS-IS level-1, L2 - IS-IS level-2 ia - IS-IS inter area, \* - candidate default, U - per-user static route H - NHRP, G - NHRP registered, g - NHRP registration summary o - ODR, P - periodic downloaded static route, l - LISP a - application route + - replicated route, % - next hop override, p - overrides from PfR

Gateway of last resort is not set

10.0.0.0/8 is variably subnetted, 2 subnets, 2 masks C 10.0.0.0/30 is directly connected, Ethernet0/0 L 10.0.0.2/32 is directly connected, Ethernet0/0 172.16.0.0/32 is subnetted, 1 subnets **O 172.16.10.10 [110/11] via 10.0.0.1, 01:43:45, Ethernet0/0 >> Route to be exchange from routing table VRF B at global routing table.**

### 設定

2つのルーティングテーブル間のリークを作成するには、次の手順を実行します。

**Step 1.** Create route-maps for import and export to be injected in both routing tables. LEAK(config)#**Route-map OSPF\_TO\_EIGRP** LEAK(config-route-map)#**match ip address prefix-list OSPF\_TO\_EIGRP** LEAK(config-route-map)#**exit** ! Prefix-list created to match the host that is attached to the previous route-map configured. ! **ip prefix-list OSPF\_TO\_EIGRP permit 172.16.10.10/32 ip prefix-list OSPF\_TO\_EIGRP permit 10.0.0.0/30** or LEAK(config)#**Route-map OSPF\_TO\_EIGRP** LEAK(config-route-map)#**match ip address 10** LEAK(config-route-map)#**exit** ! ACL created to match the host that is attached to the previous route-map. ! LEAK#**show ip access-lists 10** 10 permit 172.16.10.10 20 permit 10.0.0.0 LEAK(config)#**Route-map EIGRP\_TO\_OSPF** LEAK(config-route-map)#**match ip address prefix-list EIGRP\_TO\_OSPF** LEAK(config-route-map)#**exit** ! Prefix-list created to match the host that is attached to the previous route-map configured. ! **ip prefix-list EIGRP\_TO\_OSPF permit 192.168.11.11/32 ip prefix-list EIGRP\_TO\_OSPF permit 192.168.1.0/24** or LEAK(config)#**Route-map EIGRP\_TO\_OSPF** LEAK(config-route-map)#**match ip address 20** LEAK(config-route-map)#**exit** ! ACL created to match the host that is attached to the previous route-map. ! LEAK#**show ip access-lists 20** 10 permit 192.168.11.11 20 permit 192.168.1.0/24 **Step 2.** Add the import/export maps in order to match the route-map names.

Current configuration

!

vrf definition B rd 1:2 ! address-family ipv4 exit-address-family ! ! LEAK(config-vrf)#**vrf definition B** LEAK(config-vrf)#**address-family ipv4** LEAK(config-vrf-af)#**import ipv4 unicast map EIGRP\_TO\_OSPF** LEAK(config-vrf-af)#**export ipv4 unicast map OSPF\_TO\_EIGRP**

#### **Step 3.**

To perform the leak is necessary to create a BGP process, in order to redistribute the IGPs protocols.

router bgp 1 bgp log-neighbor-changes !

**address-family ipv4 vrf B >> Include the address-family to inject VRF B routing table (OSPF)** !

exit-address-family

注:このエラーを回避するには、VRFにルート識別子(RD)が設定されていることを確認し ます。

"%vrf B does not have "rd" configured, please configure "rd" before configuring import route-map"

```
Step 4.
```
Create a Dual Redistribution.

IGPs redistribution.

```
LEAK(config-router)#router bgp 1
LEAK(config-router)#redistribute eigrp 1
!
LEAK(config-router)#address-family ipv4 vrf B
LEAK(config-router-af)#redistribute ospf 1 match internal external 1 external 2
LEAK(config-router-af)#end
```
BGP Redistribution

```
LEAK(config)#router ospf 1 vrf B
LEAK(config-router)#redistribute bgp 1
!
LEAK(config-router)#router eigrp TAC
LEAK(config-router)#
LEAK(config-router)# address-family ipv4 unicast autonomous-system 1
LEAK(config-router-af)#
LEAK(config-router-af)# topology base
LEAK(config-router-af-topology)#redistribute bgp 1 metric 100 1 255 1 1500
```
#### 確認

ルーティングテーブルの確認

### グローバルルーティングテーブル

LEAK#**show ip route**

<Snip for resume >

172.16.0.0/32 is subnetted, 1 subnets **B 172.16.10.10 [20/11] via 10.0.0.1, 00:14:48, Ethernet0/0 >> Route from VRF B routing table at global routing table ( EIGRP ).** 192.168.1.0/24 is variably subnetted, 2 subnets, 2 masks C 192.168.1.0/24 is directly connected, Ethernet0/1 L 192.168.1.1/32 is directly connected, Ethernet0/1 192.168.11.0/32 is subnetted, 1 subnets D 192.168.11.11 [90/1024640] via 192.168.1.2, 02:16:51, Ethernet0/1 VRF Bルーティングテーブル

LEAK#**show ip route vrf B** Routing Table: B

<Snip for resume >

10.0.0.0/8 is variably subnetted, 2 subnets, 2 masks C 10.0.0.0/30 is directly connected, Ethernet0/0 L 10.0.0.2/32 is directly connected, Ethernet0/0 172.16.0.0/32 is subnetted, 1 subnets O 172.16.10.10 [110/11] via 10.0.0.1, 00:34:25, Ethernet0/0 192.168.1.0/24 is variably subnetted, 2 subnets, 2 masks B 192.168.1.0/24 is directly connected, 00:08:51, Ethernet0/1 L 192.168.1.1/32 is directly connected, Ethernet0/1 192.168.11.0/32 is subnetted, 1 subnets **B 192.168.11.11 [20/1024640] via 192.168.1.2, 00:08:51, Ethernet0/1 >> Route from global routing table ( EIGRP ) at VRF B routing table.**

## その他のリソース

翻訳について

シスコは世界中のユーザにそれぞれの言語でサポート コンテンツを提供するために、機械と人に よる翻訳を組み合わせて、本ドキュメントを翻訳しています。ただし、最高度の機械翻訳であっ ても、専門家による翻訳のような正確性は確保されません。シスコは、これら翻訳の正確性につ いて法的責任を負いません。原典である英語版(リンクからアクセス可能)もあわせて参照する ことを推奨します。